# gcmfaces

## A Generic Treatment Of Gridded Earth Variables In Matlab

Gaël Forget Department of Earth, Atmospheric and Planetary Sciences Massachusetts Institute of Technology

January 2, 2017

## Abstract

<gcmfaces> [\(Forget et al., 2015](#page-9-0)) is a Matlab toolbox that handles gridded earth variables in generic fashion so that compact analysis codes become applicable to a wide variety of grids (e.g., Fig. [1\)](#page-1-0). <MITprof> [\(Forget et al.](#page-9-0), [2015](#page-9-0)) is a companion toolbox for handling unevenly distributed in-situ observations. This note provides an installation guide for both toolboxes (section [1\)](#page-2-0), a documentation of basic <gcmfaces> features (sections [2\)](#page-4-0), and user guidance regarding higher-level <gcmfaces> functionalities such as mapping and transport computations (sections [3](#page-8-0) and [4\)](#page-8-1).

## Contents

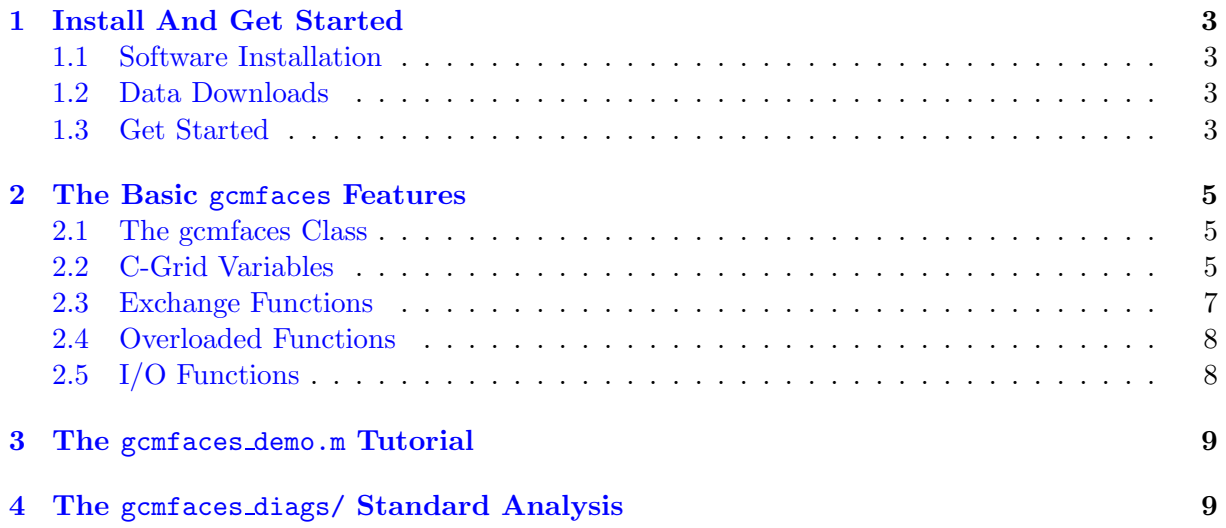

<span id="page-1-0"></span>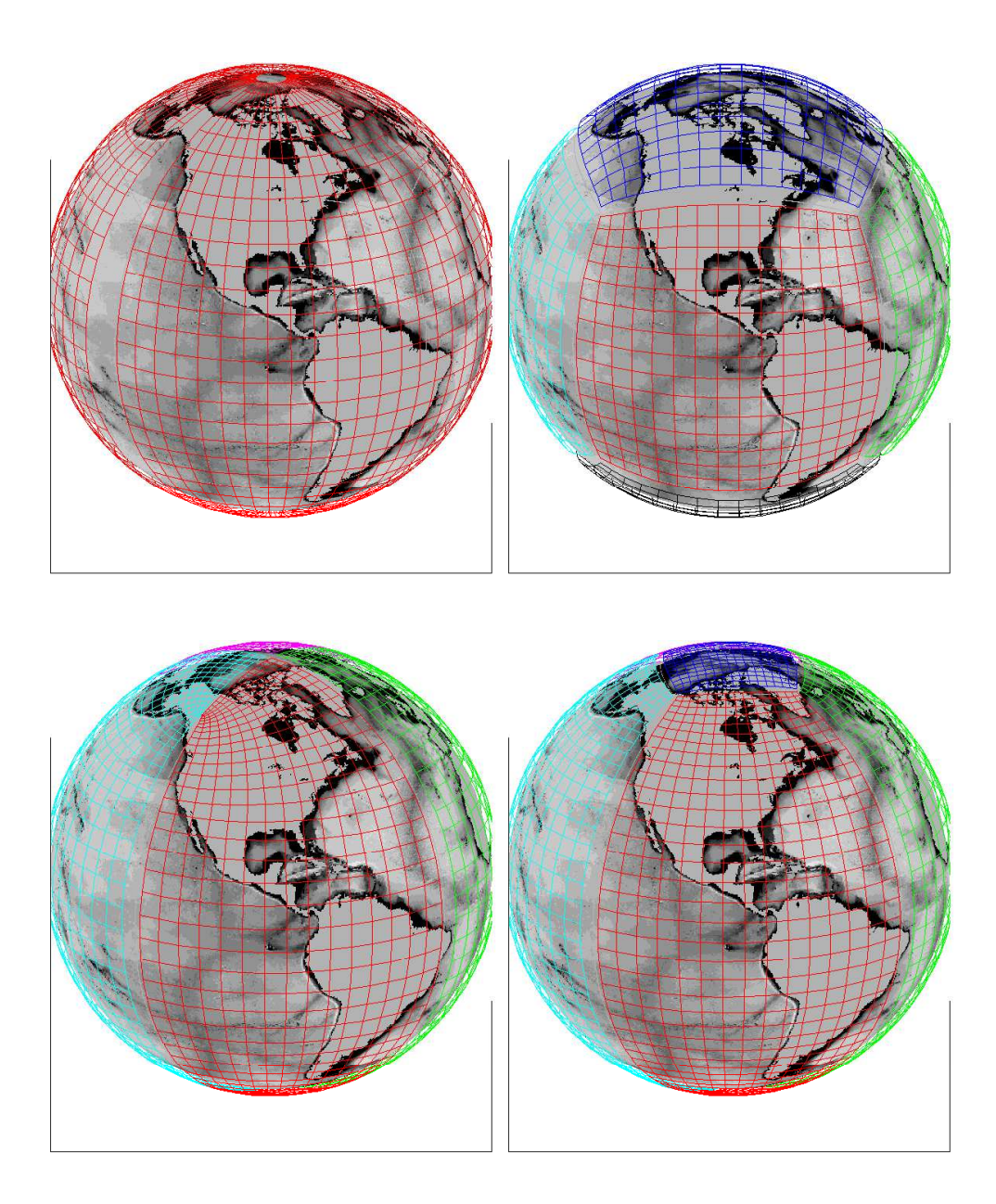

Figure 1: Four approaches to gridding the Earth which are all commonly used in numerical models. Top left: lat-lon grid; mapping the Earth to a single rectangular array ('face'). Top right: cube-sphere grid; mapping the earth to the six faces of a cube. Bottom right: lat-lon-cap, 'LLC', grid (five faces). Bottom left: quadripolar grid (four faces). In this depiction, faces are color-coded, only grid line subsets are shown, and gaps are introduced between faces to highlight the defining characteristics of each grid.

### <span id="page-2-1"></span><span id="page-2-0"></span>1 Install And Get Started

#### 1.1 Software Installation

 The recommended approach consists in downloading the latest <gcmfaces> and <MITprof> software version from github via [https://github.com/gaelforget.](https://github.com/gaelforget) The code can be downloaded either via a web-browser by using the github interface or via the command line by typing:

git clone https://github.com/gaelforget/gcmfaces

git clone https://github.com/gaelforget/MITprof

It can later be updated, e.g., by typing git pull at the command line.

Alternatively, if needed, earlier versions of the code can be downloaded directly from

 c66b [gcmfaces.tar](http://mit.ecco-group.org/opendap/ecco_for_las/version_4/checkpoints/) and c66b [MITprof.tar](http://mit.ecco-group.org/opendap/ecco_for_las/version_4/checkpoints/) or via the <MITgcm> CVS server where the initial devel-opment phase, through 2016, is documented. In the latter case, one logs into the <MITgcm> CVS

server as explained @ [http://mitgcm.org/public/using](http://mitgcm.org/public/using_cvs.html) cvs.html and then types:

```
13 cvs co -P -r checkpoint66b -d gcmfaces MITgcm_contrib/gael/matlab_class
```
cvs co -P -r checkpoint66b -d MITprof MITgcm\_contrib/gael/profilesMatlabProcessing

#### <span id="page-2-2"></span>1.2 Data Downloads

To get started (sections [1.3](#page-2-3) and [2\)](#page-4-0) one downloads the LLC90 grid ('nctiles grid/'; 145M) either

from the [MIT ftp server](ftp://mit.ecco-group.org/ecco_for_las/version_4/release2/nctiles_grid/) or from its [Dataverse permanent archive.](http://dx.doi.org/10.7910/DVN/H8W5VW) To illustrate higher-level func-

tions, sections [3](#page-8-0) and [4](#page-8-1) rely on the ECCO v4 r2 ocean state estimate [\(Forget et al.](#page-9-1), [2016\)](#page-9-1) directo-

ries as shown in Fig. [2.](#page-3-0) The relevant files can be downloaded from the [Dataverse permanent archive](https://dataverse.harvard.edu/dataverse/ECCOv4r2)

or from the [MIT ftp server,](ftp://mit.ecco-group.org/ecco_for_las/version_4/release2/) e.g., using commands reported in Fig. [3.](#page-3-1)

Downloading 'nctiles climatology/' (10G), 'nctiles grid/' (145M), and the Matlab code (<gcmfaces>,

22 <MITprof>, and  $m_m$ ap) suffices for the basic purposes of section [3](#page-8-0) and [4.](#page-8-1) The files in 'profiles/' (7G)

and 'nctiles remotesensing/' (27G)allow for model-data comparisons. The 'nctiles monthly/' di-

rectory contains the full 1992-2011 ECCO v4 r2 monthly time series (170G) and can be used to

reproduce the [Forget et al. \(2016](#page-9-1)) plots as explained in section [4.](#page-8-1)

#### <span id="page-2-3"></span>1.3 Get Started

 Once 'gcmfaces/', 'MITprof/', and 'nctiles grid/' have been placed in a common directory ('./' in Fig. [2\)](#page-3-0), one may simply open Matlab from that directory and type:

```
29 %add gcmfaces and MITprof directories to Matlab path:
30 p = genpath('gcmfaces/'); addpath(p);
p = genpath('MITprof/'); addpath(p);
32
33 %load all grid variables from nctiles_grid/ into mygrid:
34 grid_load;
35
36 %make mygrid accessible in current workspace:
37 gcmfaces_global;
38
```

```
39 %display list of grid variables:
40 disp(mygrid);
41
42 %display one gcmfaces variable:
43 disp(mygrid.XC);
44
```
<span id="page-3-0"></span>Figure 2: Directory structure that allows users to execute Matlab code snippets provided in this user guide. The basic gcmfaces installation only requires the gcmfaces/, MITprof/, and nctiles grid/ directories (see section [1](#page-2-0) for details). The m map toolbox that gcmfaces relies on for geographic projections is available at [https://www.eoas.ubc.ca/](https://www.eoas.ubc.ca/~rich/map.html)∼rich/map.html. The release2 climatology/, and release2/ directories serve to demonstrate higher-level functions in sections [3](#page-8-0) and [4.](#page-8-1)

> ./ gcmfaces/ (Matlab toolbox) MITprof/ (Matlab toolbox) m map/ (Matlab toolbox) nctiles grid/ (netcdf files) release2 climatology/ nctiles climatology/ mat/ (see section 5) tex/ (see section 5) release2/ nctiles monthly/ nctiles remotesensing/) profiles/ mat/ (see section 5) tex/ (see section 5)

<span id="page-3-1"></span>Figure 3: Commands to download ECCO v4 r2 [\(Forget et al.](#page-9-1), [2016](#page-9-1)) files used in sections [3-](#page-8-0)[4.](#page-8-1)

```
setenv FTPv4r2 'ftp://mit.ecco-group.org/ecco_for_las/version_4/release2/'
#export FTPv4r2='ftp://mit.ecco-group.org/ecco_for_las/version_4/release2/'
wget --recursive {$FTPv4r2}/nctiles_grid
wget --recursive {$FTPv4r2}/nctiles_climatology
wget --recursive {$FTPv4r2}/nctiles_monthly
wget --recursive {$FTPv4r2}/nctiles_remotesensing
wget --recursive {$FTPv4r2}/profiles
```
#### <span id="page-4-0"></span>2 The Basic gcmfaces Features

 The core of <gcmfaces> lies in its handling of connected arrays/faces via a new Matlab class/variable type (section [2.1\)](#page-4-1) and its handling of C-Grid specifications via the <mygrid> global variable (sec- tion [2.2\)](#page-4-2). Basic features of <gcmfaces> also include functions that 'exchange' data between faces 49 (section [2.3\)](#page-6-0), 'overloaded' operations (section [2.4\)](#page-7-0), and  $I/O$  functions (section [2.5\)](#page-7-1). <gcmfaces> functions are normally documented via help sections that are accessible within Matlab.

#### <span id="page-4-1"></span>51 2.1 The gcmfaces Class

 Fig. [1](#page-1-0) illustrates four types of grids that are commonly used in general circulation models (GCMs). Despite evident design differences, these grids can all be represented as sets of con- nected arrays ('faces') as illustrated in Fig. [4](#page-10-0) for the LLC90 grid. <gcmfaces> simply takes advantage of this fact by defining an additional Matlab class, within @gcmfaces/, to represent gridded earth variables generically as sets of connected arrays.

Grid specifics, such as the number of faces and grid points, are embedded within <gcmfaces>

objects as illustrated in Table [1.](#page-4-3) Objects of the <gcmfaces> class can thus be manipulated simply

 $\frac{1}{59}$  through compact and generic expressions such as 'a+b' that are robust to changes in grid design (Fig. [1\)](#page-1-0). The <gcmfaces> class inherits many of its basic operations (see section [2.4](#page-7-0) for details)

from the 'double' class as illustrated in Table [2](#page-5-0) for <@gcmfaces/plus.m> .

<span id="page-4-3"></span>Table 1: Earth variable on the LLC90 grid (Fig. [1,](#page-1-0) bottom right) represented as an object of the gcmfaces class (@gcmfaces/). The five face arrays (going from f1 to f5) are depicted in Fig. [4](#page-10-0) accordingly.

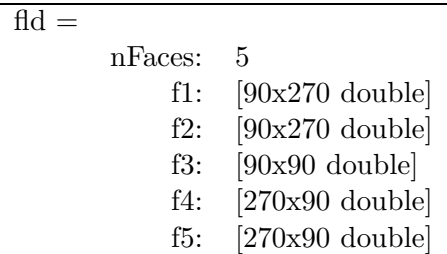

#### <span id="page-4-2"></span>2.2 C-Grid Variables

 In practice the gcmfaces framework gets activated by adding, to the least, the @gcmfaces/ direc- tory to the Matlab path and then loading a grid to memory as done in section [1.3.](#page-2-3) The default, LLC90, grid can be loaded to memory by calling grid load.m without any argument. 'help grid load.m' and section [2.5](#page-7-1) provide additional information regarding, respectively grid load.m

 arguments and supported file formats. Alternatively, grids can be read from MITgcm input files using grid load native.m as shown in [this webpage](http://mit.ecco-group.org/opendap/ecco_for_las/version_4/grids/grids_input/) (see README and demo grids.m).

grid load.m and grid load native.m store all C-grid variables at once in a global variable

 $\pi$ <sup>0</sup> named mygrid (Tab. [3\)](#page-6-1). gcmfaces functions often rely on mygrid that they access via a call to gcmfaces global.m which also provides system information via myenv. If these global variables <span id="page-5-0"></span>Table 2: The '+' operation as defined for gemetaces objects by  $\mathcal{Q}$ gcmfaces/plus.m. In executing commands such as 'a+b', Matlab will use  $@gcmfaces/plus.m$  if either 'a' or 'b' is of the gcmfaces class.

```
function r = plus(p,q)%overloaded gcmfaces `+' function :
% simply calls double `+' function for each face data
% if any of the two arguments is a gcmfaces object
if isa(p,'gcmfaces'); r=p; else; r=q; end;
for iFace=1:r.nFaces;
   iF=num2str(iFace);
   if isa(p,'gcmfaces')&isa(q,'gcmfaces');
       eval(['r.f' iF '=p.f' iF '+q.f' iF ';']);
   elseif isa(p,'gcmfaces')&isa(q,'double');
       eval(['r.f' iF '=p.f' iF '+q;']);
   elseif isa(p,'double')&isa(q,'gcmfaces');
       eval(['r.f' iF '=p+q.f' iF ';']);
   else;
      error('gcmfaces plus: types are incompatible')
   end;
end;
```
- <sup>72</sup> get deleted, typically by a 'clear all', then another call to grid load.m is generally needed.
- <sup>73</sup> gcmfaces global.m will indicate this situation to the user by issuing warnings that 'mygrid has
- <span id="page-6-1"></span><sup>74</sup> not yet been loaded to memory'.

Table 3: List of grid variables available via the mygrid global variable. The naming convention is directly inherited from the MITgcm naming convention. For details, see sections 2.11 and 6.2.4 in [http://mitgcm.org/public/r2](http://mitgcm.org/public/r2_manual/latest/online_documents/manual.pdf) manual/latest/online documents/manual.pdf

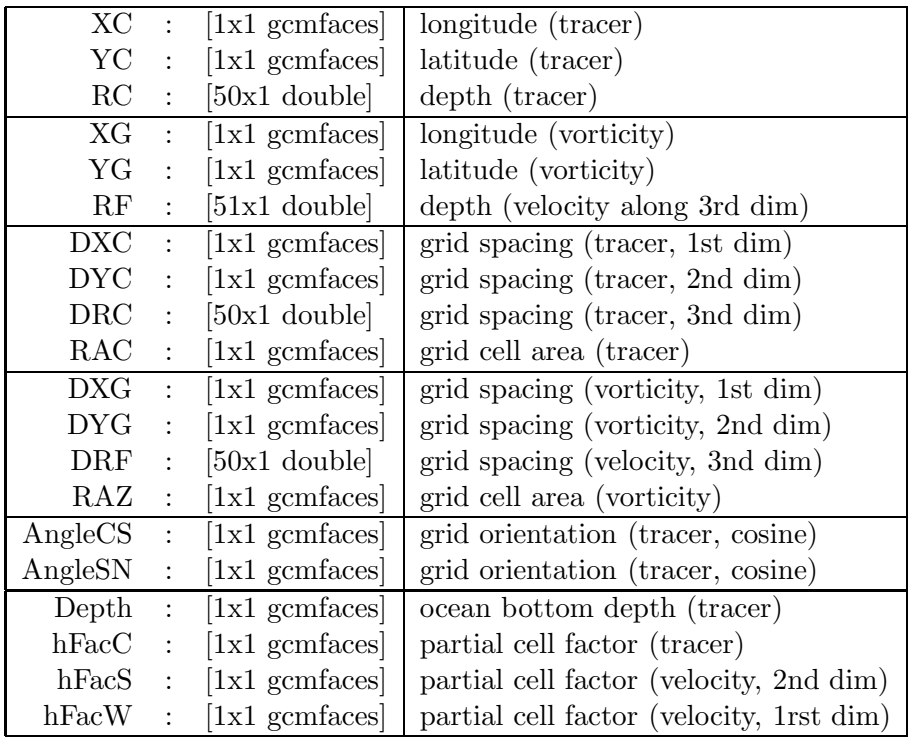

<sup>75</sup> The C-grid variable names listed in Tab. [3](#page-6-1) derive from the  $\text{MITgcm}^1$  $\text{MITgcm}^1$  $\text{MITgcm}^1$  $\text{MITgcm}^1$ . In brief, XC, YC, <sup>76</sup> and RC denote longitude, latitude, and vertical position of tracer variable locations. DXC,  $\sigma$  DYC, DRC and RAC are the corresponding grid spacings, in m, and grid cell areas, in m<sup>2</sup>. A <sup>78</sup> different set of such variables (XG, YG, RF, DXG, DYG, DRF, RAZ) corresponds to velocity <sup>79</sup> and vorticity variables that are staggered in a C-grid approach<sup>[1](#page-6-2)</sup>.

<sup>80</sup> Indexing and vector orientation conventions also derive from the <MITgcm><sup>[1](#page-6-2)</sup>. The indexing <sup>81</sup> convention is illustrated in Fig. [4.](#page-10-0) For vector fields, the first component (U) is directed toward  $\mathfrak{g}_2$  the right of the page and the second component (V) toward the top of the page. As compared <sup>83</sup> with tracers, velocity variable locations are shifted by half a grid point to the left of the page  $^{84}$  (U components) or the bottom of the page (V components) following the C-grid approach<sup>[1](#page-6-2)</sup>.

#### <span id="page-6-0"></span>85 2.3 Exchange Functions

<sup>86</sup> Many computations of interest (e.g., gradients and flow convergences) involve values from con-

<sup>87</sup> tiguous grid points on neighboring faces. In practice rows and columns need to be appended at

<span id="page-6-2"></span><sup>&</sup>lt;sup>1</sup>For details, see sections 2.11 and 6.2.4 in http://mitgcm.org/public/r2\_manual/latest/online\_documents/manual.pdf

 $\frac{1}{88}$  each face edge that are 'exchanged' between neighboring faces – e.g., rows and columns from 89 faces  $\#2$ ,  $\#3$ , and  $\#5$  at the face  $\#1$  edges in Fig. [4.](#page-10-0) Exchanges are operated by exch T N.m for tracer-type variables and by exch UV N.m for velocity-type variables. They are used to compute gradients (calc T grad.m and flow convergences (calc UV conv.m) in sections [3](#page-8-0) and [4.](#page-8-1)

<span id="page-7-0"></span>92 2.4 Overloaded Functions

 As illustrated for the '+' operation in Table [2,](#page-5-0) common functions are overloaded as part of the gcmfaces class definition within the @gcmfaces/ directory:

1. Logical operators: and, eq, ge, gt, isnan, le, lt, ne, not, or.

 2. Numerical operators: abs, angle, cat, cos, cumsum, diff, exp, imag, log2, max, mean, median, min, minus, mrdivide, mtimes, nanmax, nanmean, nanmedian, nanmin, nanstd, nansum, plus, power, rdivide, real, sin, sqrt, std, sum, tan, times, uminus, uplus.

3. Indexing operators: subsasgn, subsref, find, get, set, squeeze, repmat.

 It may be worth highlighting @gcmfaces/subsasgn.m (subscripted assignment) and @gcmfaces/subsref.m (subscripted reference) since they overload some of the most commonly 103 used Matlab functions. For example, if fld is of the 'double' class then ' $tmp2=fd(1)$ ;' and 'fld(1)=1;' call subsref.m and subsasgn.m, respectively. If fld instead is of the generaces class then @gcmfaces/subsref.m behaves as follows:

106 fld $\{n\}$  returns the n^{th} face data (i.e., an array). fld(:,:,n) returns the n^{th} vertical level (i.e., a gcmfaces object).

and @gcmfaces/subsasgn.m behaves similarly but for assignments.

#### <span id="page-7-1"></span>2.5 I/O Functions

 Objects of the gcmfaces class can readily be saved to file using Matlab's proprietary I/O format ('.mat' files). Reloading them in a later Matlab session works seamlessly as long as the gcmfaces class has been defined by including @gcmfaces/ in the Matlab path.

 Alternatively, gcmfaces variables can be written to files in the 'nctiles' format [\(Forget et al.](#page-9-0), [2015](#page-9-0)). Illustrations in this user guide rely upon ECCO v4 fields which are distributed in 115 this format (see section [1.2;](#page-2-2) Figs. [2](#page-3-0)[-3\)](#page-3-1). The  $I/O$  functions provided as part of generates (write2nctiles.m and read nctiles.m) reformat data on the fly.

gcmfaces can also read MITgcm binary output in the 'mds' format<sup>[2](#page-7-2)</sup>. The provided I/O functions (rdmds2gcmfaces.m and read bin.m) rely on convert2gcmfaces.m to reformat data on the fly. gcmfaces thus readily provides a common tool to analyze any of the [ECCO solutions](http://ecco-group.org/products.htm) 120 as illustrated in [this webpage](http://mit.ecco-group.org/opendap/ecco_for_las/version_4/grids/grids_output/contents.html) (see README and demogrids.m).

<span id="page-7-2"></span> ${}^{2}$ For details, see section 7.3 in http://mitgcm.org/public/r2\_manual/latest/online\_documents/manual.pdf

#### <span id="page-8-0"></span>121 3 The gcmfaces\_demo.m Tutorial

To proceed further, user should have completed the installation procedure in section [1.3](#page-2-3) including

123 for nctiles\_climatology/ and m\_map/. To illustrate gcmfaces capabilities, gcmfaces\_demo.m can then be executed by opening Matlab and typing

```
125 p = genpath('gcmfaces/'); addpath(p);
_{126} p = genpath('m_map/'); addpath(p);
```

```
127 gcmfaces_demo;
```
 As prompted by [gcmfaces\\_demo.m](gcmfaces_demo.m) , users specify the desired amount of explanatory text output. [gcmfaces\\_demo.m](gcmfaces_demo.m) then proceeds various the examples while displaying comments in the Matlab command window. The Matlab GUI and debugger can also be used to run the examples line by line to learn more about the inner workings of <gcmfaces> functions.

The first section in gcmfaces demo.m illustrates I/O and plotting capabilities (grid load.m

133 and example display.m). <gcmfaces> relies on  $m$  [map\)](https://www.eoas.ubc.ca/~rich/map.html) for map projections via the  $m$  map gcmfaces

front-end that typically produces Fig. [5.](#page-11-0) The second section in gcmfaces demo.m focuses on data

processing capabilities such as interpolation (example interp.m) and smoothing (example smooth.m).

example interp.m interpolates <gcmfaces> fields to a lat-lon grid and vice versa. example smooth.m

integrates a diffusion equation which involves tracer gradient and flux convergence computations.

<span id="page-8-1"></span>The final section in gcmfaces demo.m computes oceanic transports (example transports.m).

#### 4 The gcmfaces diags/ Standard Analysis

 The gcmfaces 'standard analysis' consists of an extensive set of physical diagnostics that are routinely computed to monitor and compare MITgcm simulations and ECCO state estimates (e.g., [Forget et al.](#page-9-0), [2015,](#page-9-0) [2016](#page-9-1)). The computational loop is operated by diags driver.m which expects stores results in a dedicated directory (mat/ in Fig. [2\)](#page-3-0). Afterwards, the display phase 144 is normally carried out via diags\_display.m or diags\_driver\_tex.m as explained below.

 At this point, users should have completed the installation procedure in section [1.3](#page-2-3) including for [nctiles\\_climatology/](nctiles_climatology/) and [m\\_map/](m_map/) and organized directories as shown in Fig. [2.](#page-3-0) They can then generate and display variance maps (setDiags= $B'$  encoded in [diags\\_set\\_B.m](diags_set_B.m)) from the ECCO v4 monthly mean climatology (12 monthly fields) by opening Matlab and typing:

```
149 %add paths:
_{150} p = genpath('gcmfaces/'); addpath(p);
151 p = genpath('MITprof/'); addpath(p);
_{152} p = genpath('m_map/'); addpath(p);
153
154 %set parameters:
155 dirModel='release2_climatology/';
156 dirMat=[dirModel 'mat/'];
157 setDiags='B';
158
159 % compute diagnostics:
160 diags_driver(dirModel,dirMat,'climatology',setDiags);
```

```
161
162 %display results:
163 diags_display(dirMat,setDiags);
```
<sup>164</sup> which takes  $\approx$  5 minutes. Each generated plot has a caption that indicates the quantity being displayed. Results of diags driver.m can, alternatively, be displayed via diags driver tex.m 166 to save plots and create a compilable tex file. This process takes  $\approx 10$  minutes:

```
167 dirTex=[dirModel 'tex/']; nameTex='standardAnalysis';
168 diags_driver_tex(dirMat,{},dirTex,nameTex);
```
 Other diagnostic sets can be computed and displayed accordingly by modifying the 'setDiags' 170 specification: oceanic transports  $(A')$ , mean and variance maps  $(B')$ , sections and time series ('C'), and mixed layer depths ('MLD'). Each set of diagnostics (computation and display) is encoded in one routine named as 'diags set XX.m' where 'XX' stands for e.g., 'A', 'B', 'C', or 'MLD'. These routines can be found in the gcmfaces diags/ subdirectory.

174 Computing these four diagnostic sets from ECCO v4 r2 climatology takes  $\approx$ 1/2 hour. Com-puting them from the 1992-2011 monthly time series (nctiles monthly/ in Fig. [2\)](#page-3-0) per

```
176 dirModel='release2/'; dirMat=[dirModel 'mat/'];
177 diags_driver(dirModel,dirMat,[1992:2011]);
```
 takes  $\approx 20$  times longer and typically runs overnight. However, to speed up the process, com-putation can be distributed over multiple processors by splitting [1992:2011] into subsets.

## References

<span id="page-9-0"></span>Forget, G., J.-M. Campin, P. Heimbach, C. N. Hill, R. M. Ponte, and C. Wunsch, 2015: ECCO

version 4: an integrated framework for non-linear inverse modeling and global ocean state esti-

183 mation. *Geoscientific Model Development*, **8 (10)**,  $3071-3104$ ,  $\frac{\text{doi:10.5194}}{\text{gmd-8-3071-2015}}$ 

URL <http://www.geosci-model-dev.net/8/3071/2015/>.

<span id="page-9-1"></span> Forget, G., J.-M. Campin, P. Heimbach, C. N. Hill, R. M. Ponte, and C. Wunsch, 2016: ECCO version 4: Second release. URL <http://hdl.handle.net/1721.1/102062>.

<span id="page-10-0"></span>Figure 4: Ocean topography on the LLC90 grid (Fig. [1,](#page-1-0) bottom right) displayed face by face (going from 1 to 5). This plot generated using example display(1) illustrates how gcmfaces organizes data in memory (Tab. [1\)](#page-4-3). Within each face, grid point indices increase from left to right and bottom to top.

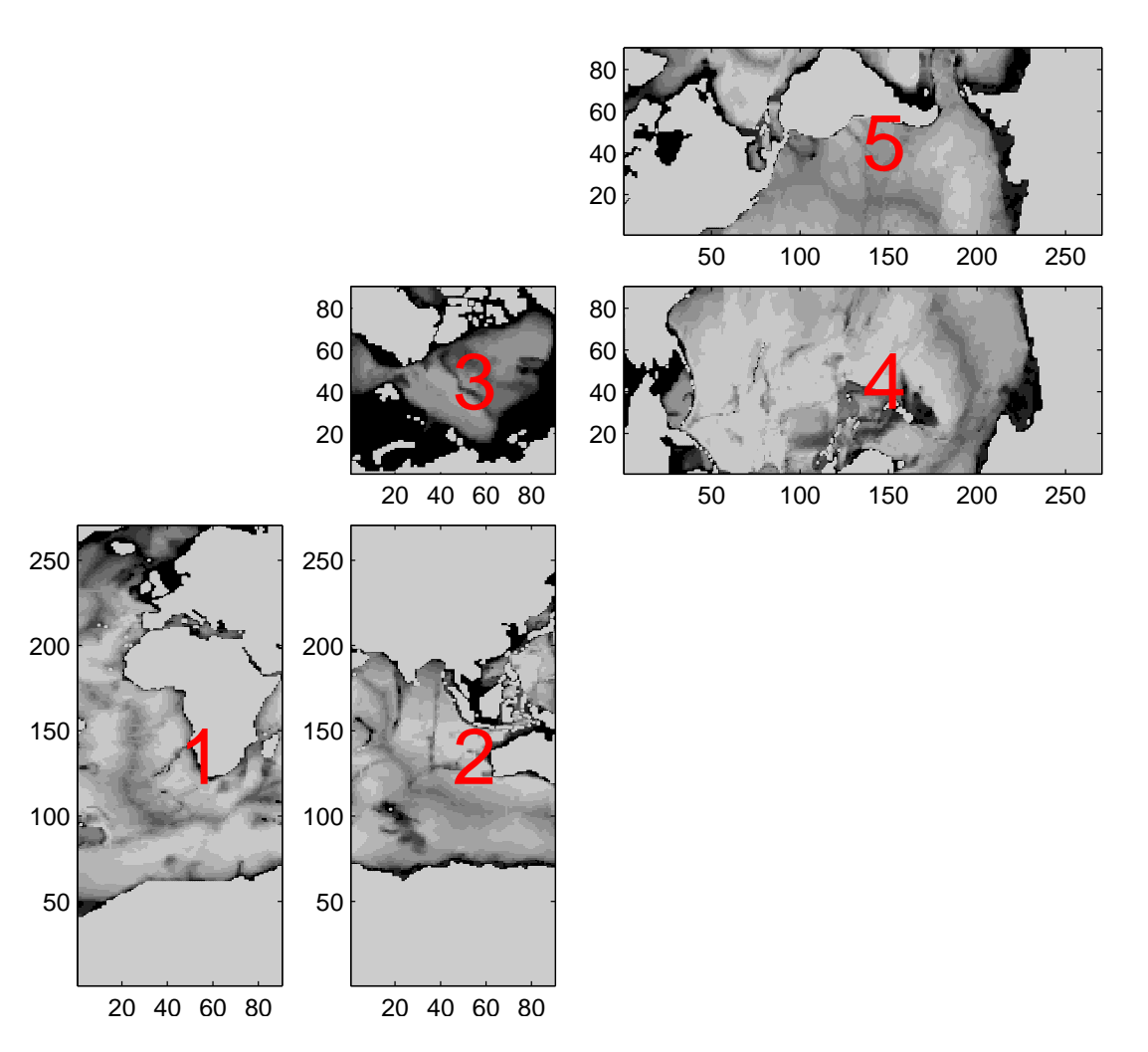

<span id="page-11-0"></span>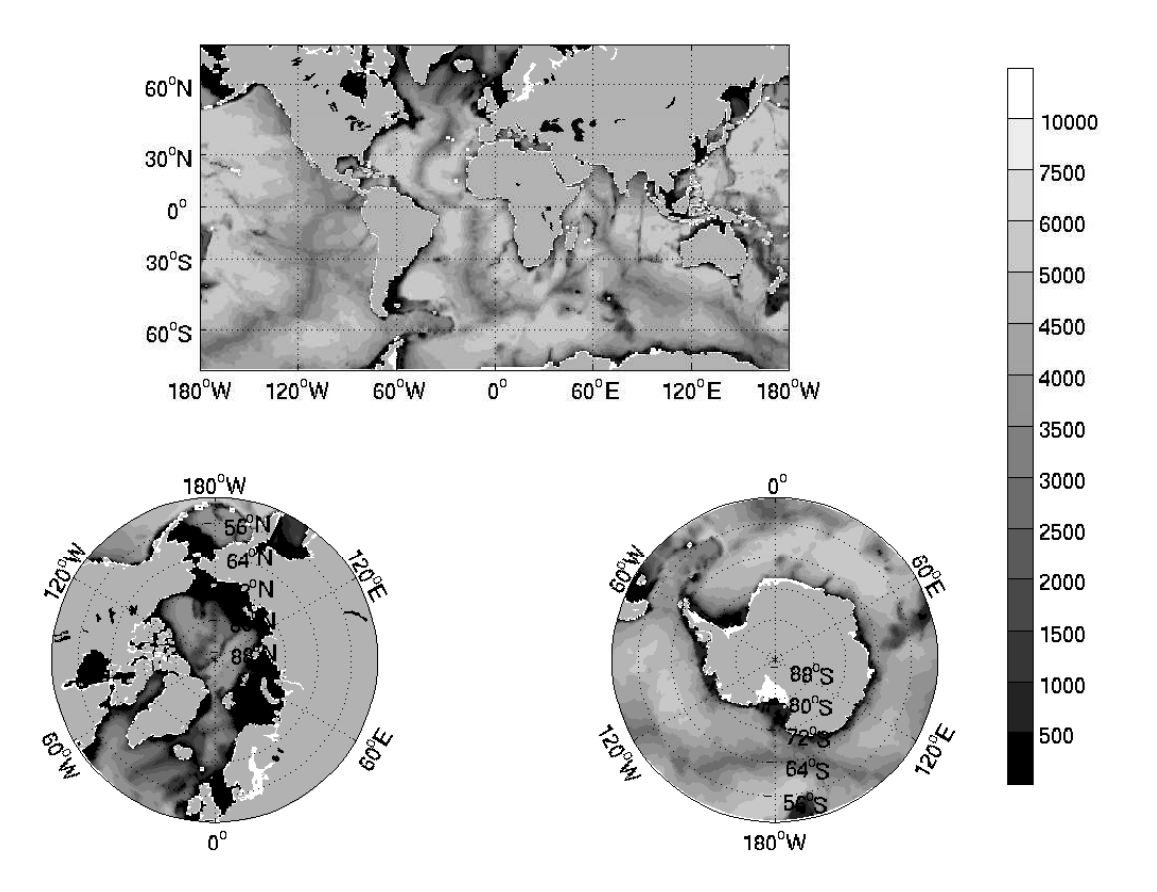

Figure 5: Same as Fig. [4](#page-10-0) but plotted in geographical coordinates using m map gcmfaces.m. This plot is generated by calling example display(4).